## 2021 年度 岡山商科大学 Web オープンキャンパスの動画配信について

2021 年 6 月 19 日開催のオープンキャンパスは Zoom(ウェビナー形式)で動画配信させていただきます。 Zoom ウェビナーに参加する手順は以下の通りです。

### 1. ■ 事前予約 ■ Web オープンキャンパスの予約をする

(1) 下記 URL あるいは QR コードから予約フォームへ接続する <https://r-shingaku.com/ce/form/2034/input>

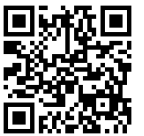

【注意】①メールアドレスに間違いがないか必ず確認してください。 ②「nyusi@po.osu.ac.jp」からのメールが届くように設定をしてください。

#### 2. ■ 事前準備 ■

(初めて Zoom を使用する方)

下記の URL から Zoom のアプリケーションをインストール

- (1) パソコンの場合
	- ① [https://zoom.us/download#client\\_4meeting](https://zoom.us/download#client_4meeting) 上記 URL に接続
	- ② ミーティング用 Zoom クライアントをインストール

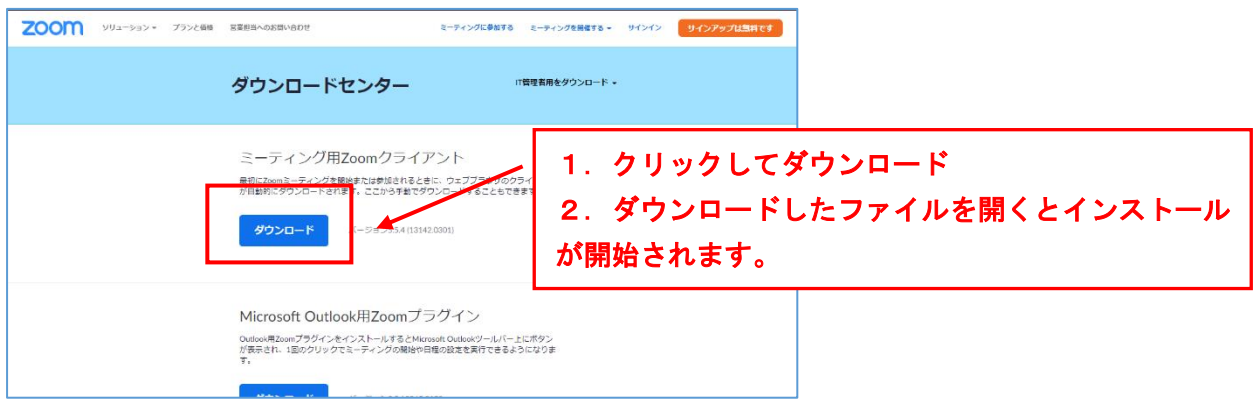

(2) スマホの場合

① 下記の QR コードから ZOOM アプリをインストールしてください。

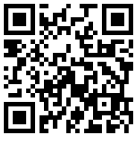

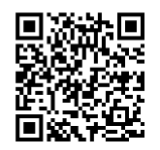

(iPhone の場合) (Android の場合)

(3) アプリのインストールは先に済ませておくとスムーズですが、招待 URL を開いてから操作 することも可能です。

― 2 ページ目に続く ―

### (Zoom をインストール済みの方) Zoom のアプリケーションを最新版に更新する

- (1) パソコンの場合
	- ① Zoom のアプリケーションを開き、サインインする

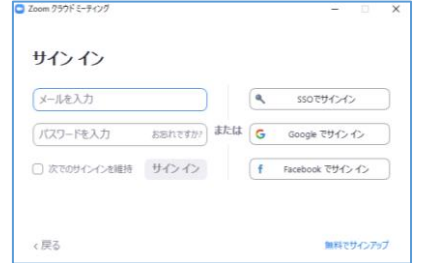

② 右上のアカウント表示をクリックし、「アップデートの確認」をクリックする

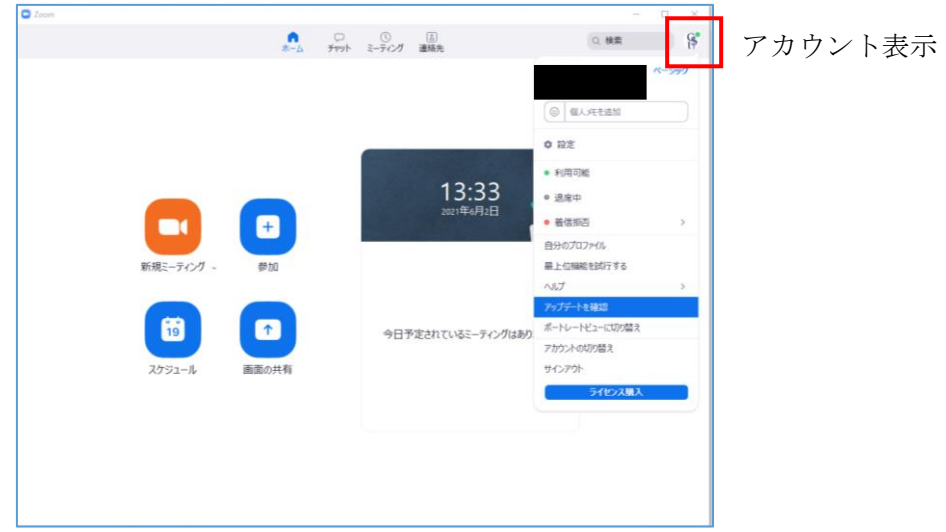

- ③ 自動的に Zoom が更新される
- (2) スマホの場合
	- ① 自動更新される ※自動更新されない場合は、1ページにある QR コードからZoom のアプリストアを開き、 更新する

安定した通信環境での接続を推奨します。

# 3. ■ 当日接続 ■ メールで届いた招待 URL のリンクを開く (10分前から入れます)

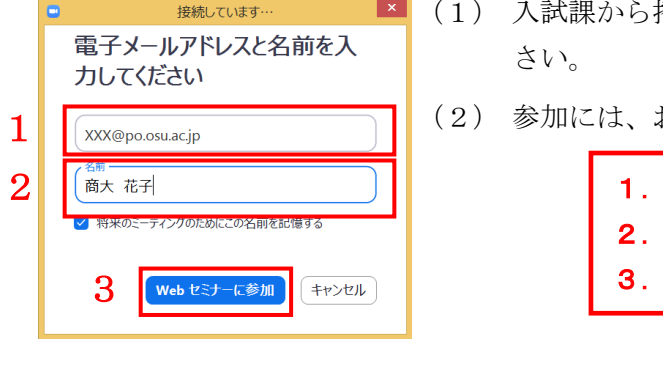

- 招待 URL がメールで届きますので、接続をしてくだ
- お名前とメールアドレスの入力が必要です。

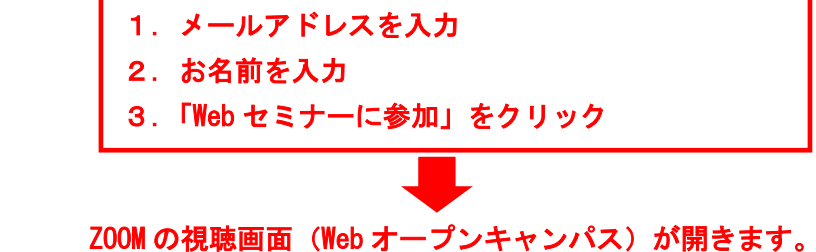